## Abloy Cliq käyttöönotto Kotikadun<br>puhelimella

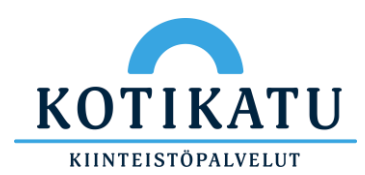

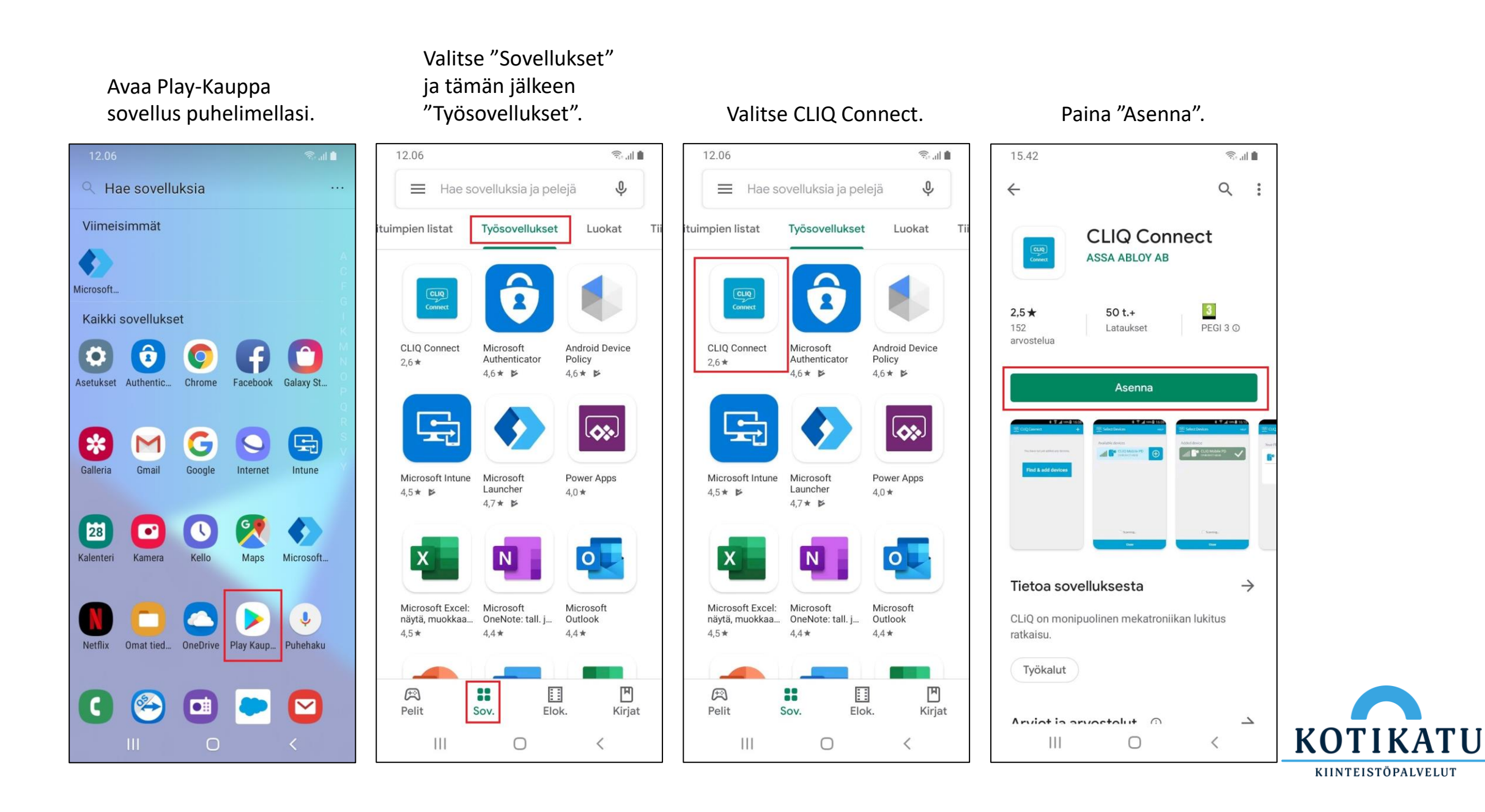

## Nyt CLIQ Connectin pitäisi löytyä kotinäytöltä.

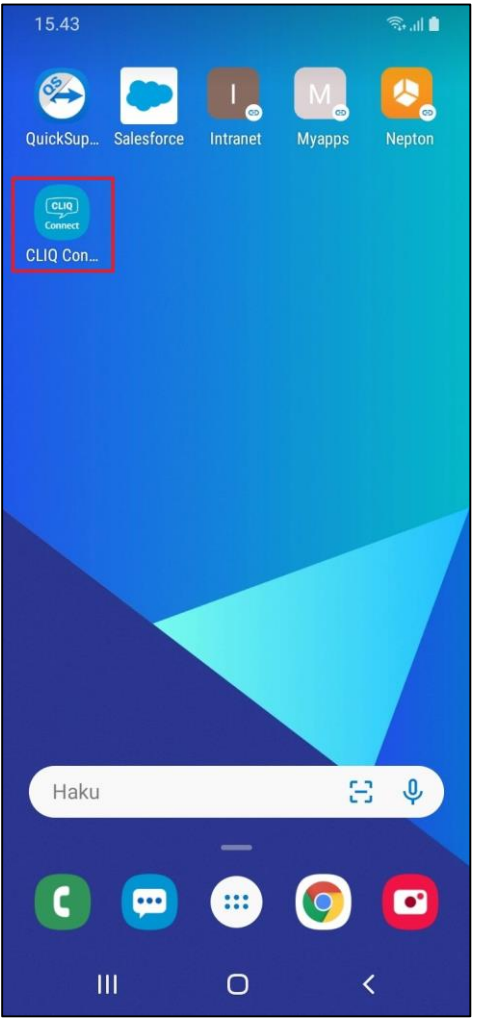

## Paina "Hyväksyn".

## Paina plus merkkiä tai "Löydä ja lisää laitteita" painiketta.

Kun avain tulee näkyviin, paina plus kuvaketta.

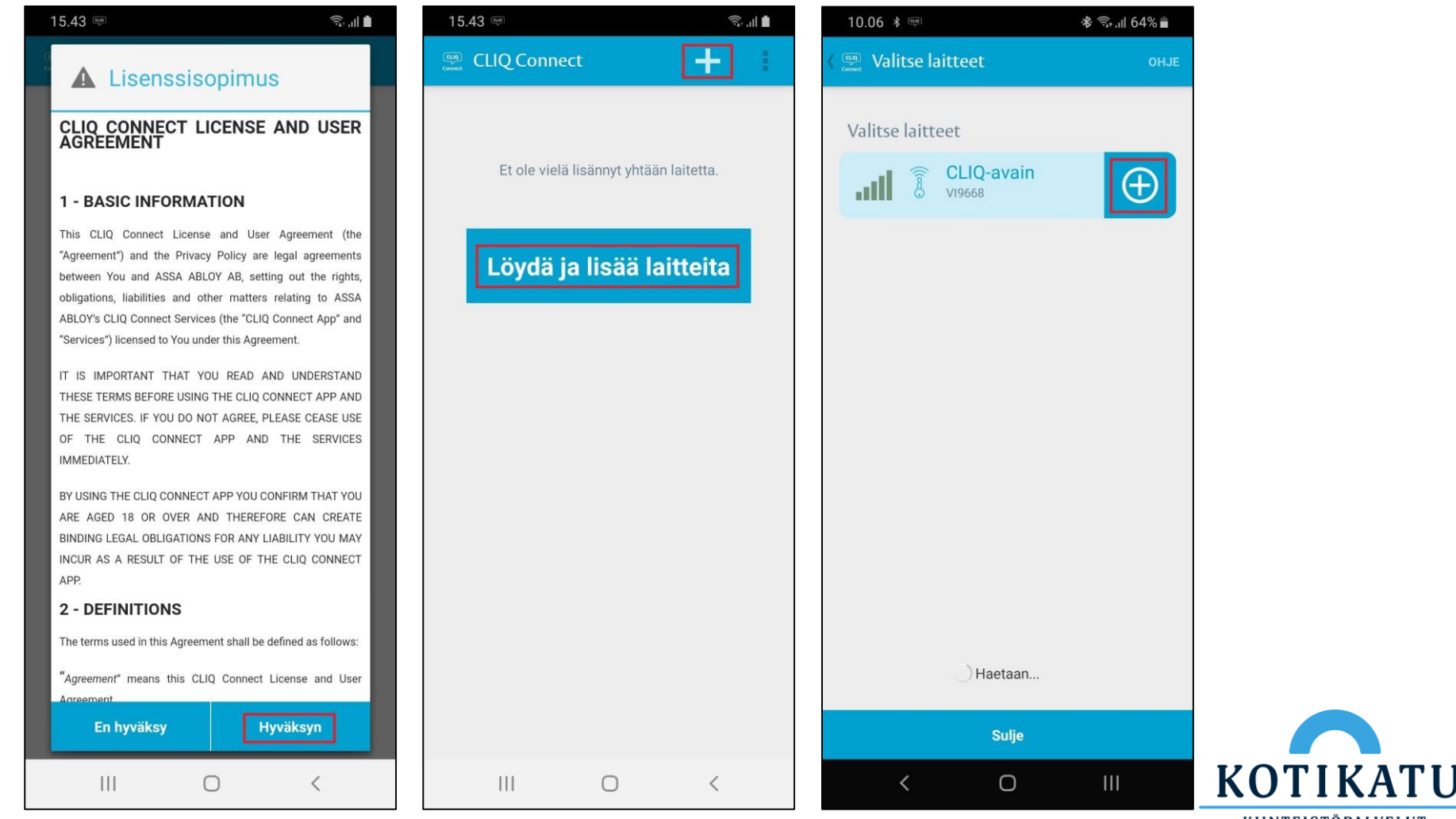

KIINTEISTÖPALVELUT

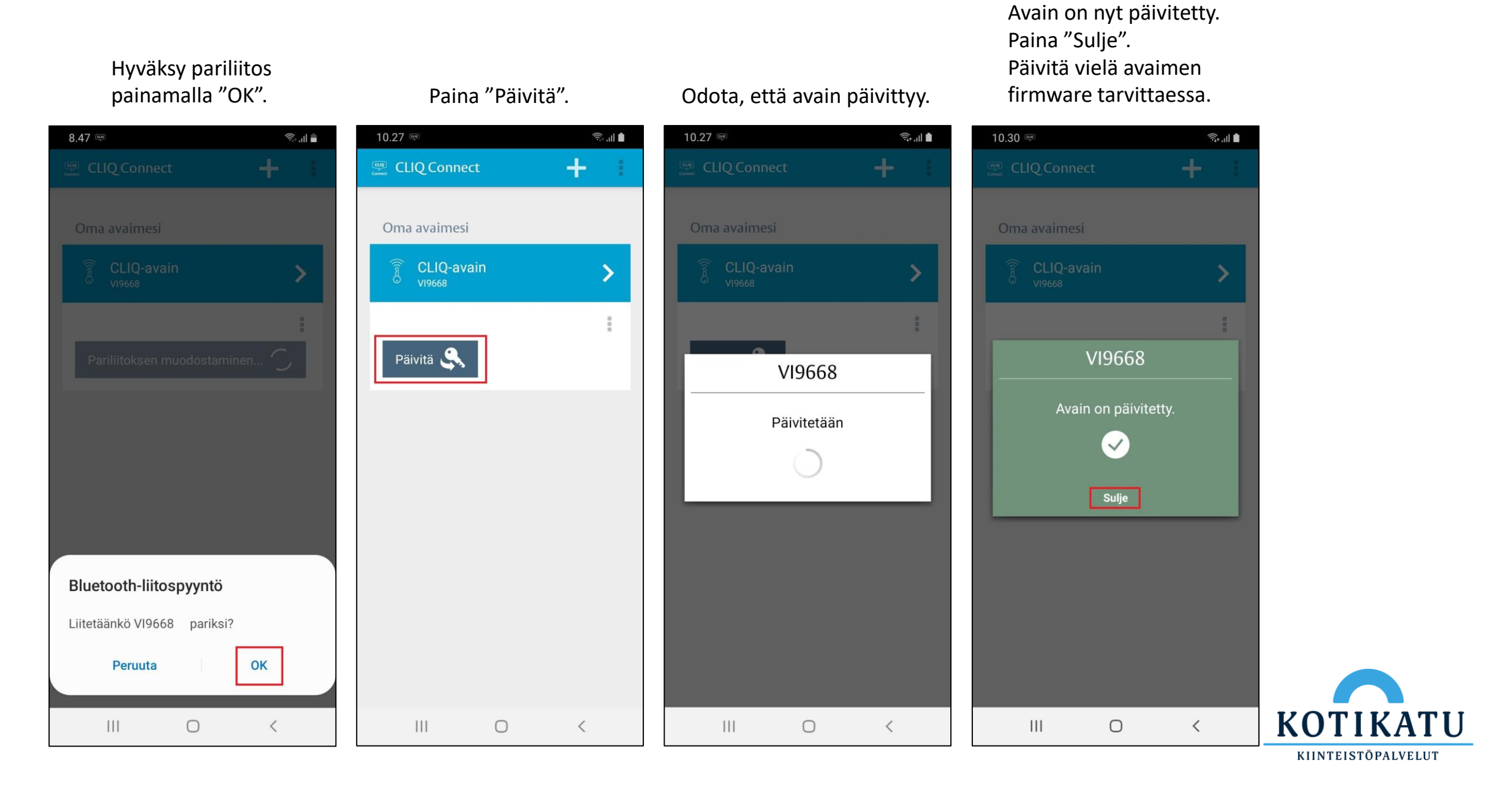

© Kotikatu Oy 4